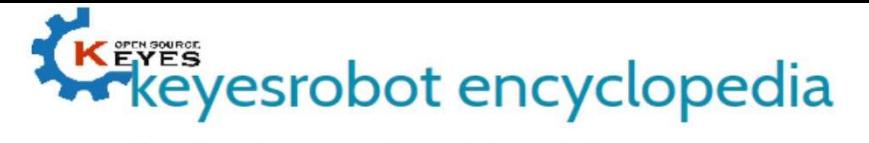

Shenzhen Keyi Interactive Robot Co., Ltd.

## KE0055 KEYES ADXL345 digital tilt sensor acceleration module

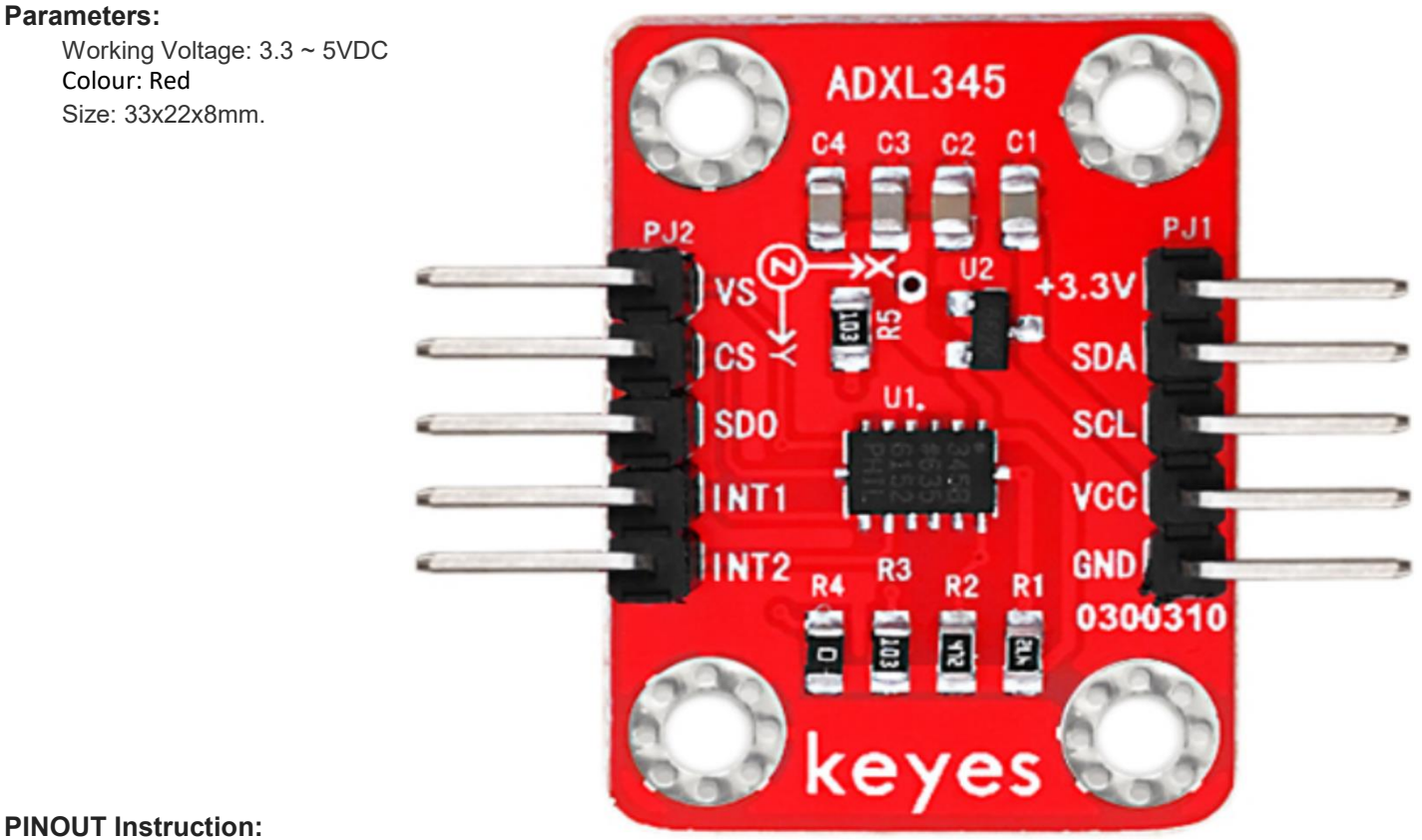

PINOUT Instruction:

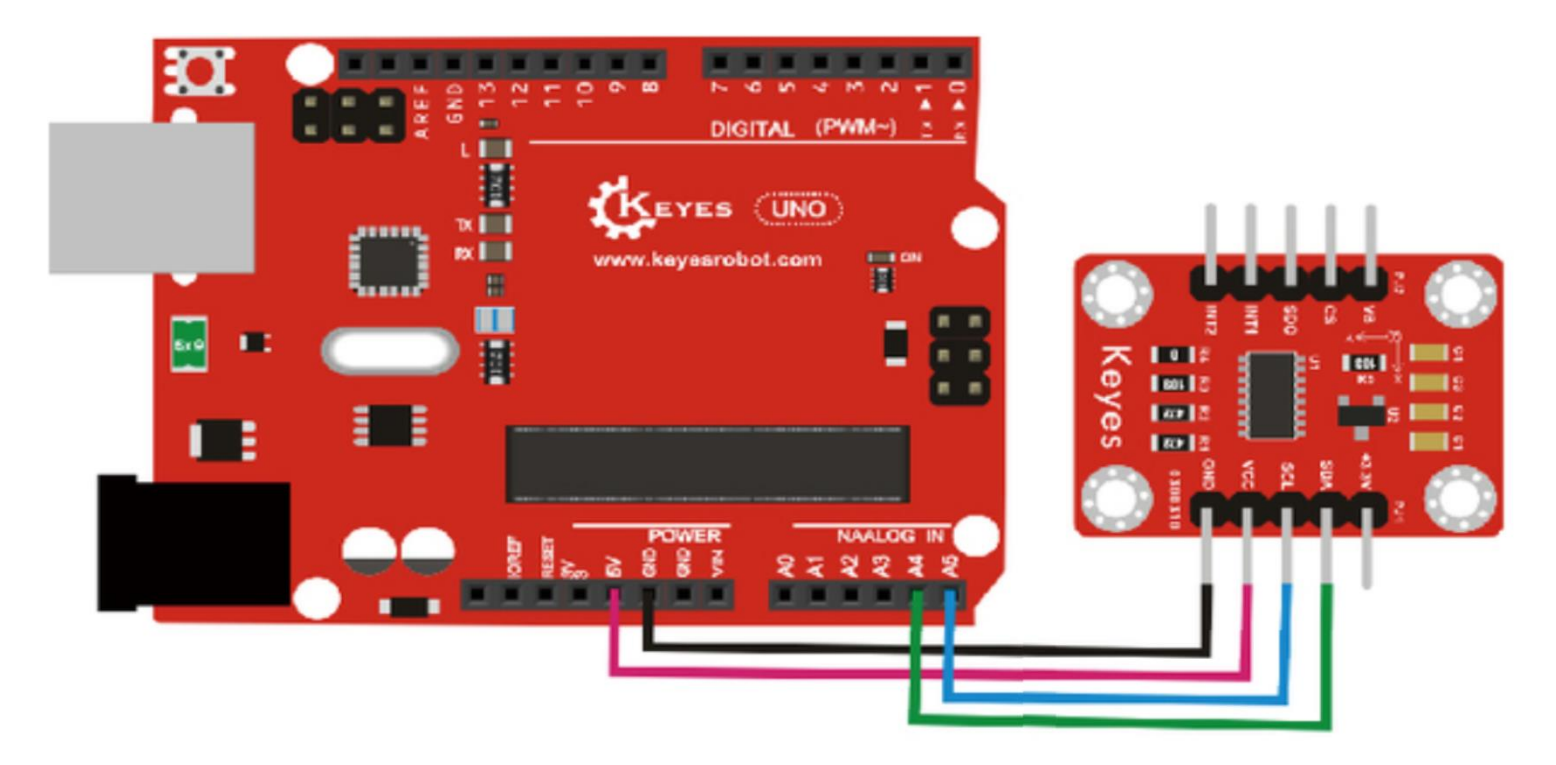

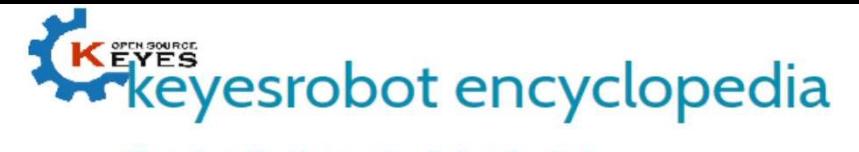

Shenzhen Keyi Interactive Robot Co., Ltd.

```
Sample Code:
     #include <Wire.h>
     // Registers for ADXL345
     #define ADXL345_ADDRESS (0xA6 >> 1) // address for device is 8 bit but shift to the
                              // right by 1 bit to make it 7 bit because the
                              // wire library only takes in 7 bit addresses
     #define ADXL345_REGISTER_XLSB (0x32)
     int accelerometer_data[3];
     // void because this only tells the cip to send data to its output register
     // writes data to the slave's buffer
     void i2c_write(int address, byte reg, byte data) {
        // Send output register address
        Wire.beginTransmission(address);
        // Connect to device
        Wire.write(reg);
        // Send data
        Wire.write(data); //low byte
        Wire.endTransmission();
     }
     // void because using pointers
     // microcontroller reads data from the sensor's input register
      void i2c_read(int address, byte reg, int count, byte* data) {
       // Used to read the number of data received
       int i = 0:
        // Send input register address
        Wire.beginTransmission(address);
        // Connect to device
        Wire.write(reg);
        Wire.endTransmission();
        // Connect to device
        Wire.beginTransmission(address);
        // Request data from slave
        // Count stands for number of bytes to request
        Wire.requestFrom(address, count);
        while(Wire.available()) // slave may send less than requested
        {
         char c = Wire.read(); // receive a byte as character
        data[i] = c; i++;
       }
        Wire.endTransmission();
     }
     void init_adxl345() {
       byte data = 0;
       i2c_write(ADXL345_ADDRESS, 0x31, 0x0B); // 13-bit mode +_ 16g
        i2c_write(ADXL345_ADDRESS, 0x2D, 0x08); // Power register
       i2c_write(ADXL345_ADDRESS, 0x1E, 0x00); // x
        i2c_write(ADXL345_ADDRESS, 0x1F, 0x00); // Y
       i2c_write(ADXL345_ADDRESS, 0x20, 0x05); // Z
     // Check to see if it worked!
        i2c_read(ADXL345_ADDRESS, 0X00, 1, &data);
        if(data==0xE5)
```
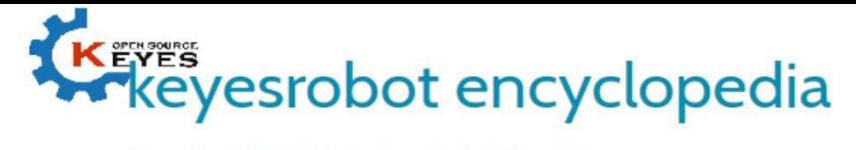

Shenzhen Keyi Interactive Robot Co., Ltd.

```
 Serial.println("it work Success");
  else
    Serial.println("it work Fail");
}
void read_adxl345() {
  byte bytes[6];
  memset(bytes,0,6);
  // Read 6 bytes from the ADXL345
  i2c_read(ADXL345_ADDRESS, ADXL345_REGISTER_XLSB, 6, bytes);
  // Unpack data
 for (int i=0;i<3;++i) {
  accelerometer_data[i] = (int)bytes[2*i] + (((int)bytes[2*i + 1]) << 8);
  }
}
// initialise and start everything
void setup() {
  Wire.begin();
  Serial.begin(9600);
  for(int i=0; i<3; ++i) {
    accelerometer_data[i] = 0;
  }
 init_adxl345();
}
void loop() {
 read_adxl345();
  Serial.print("ACCEL: ");
 Serial.print(float(accelerometer_data[0])*3.9/1000);//3.9mg/LSB scale factor in 13-bit mode
  Serial.print("\t");
  Serial.print(float(accelerometer_data[1])*3.9/1000);
```

```
 Serial.print("\t");
  Serial.print(float(accelerometer_data[2])*3.9/1000);
  Serial.print("\n");
  delay(100);
}
```
## Result:

Wiring as the above diagram and power on, then upload the code and open the serial monitor, it will display the triaxial acceleration of sensor and its status, as the graph shown below.

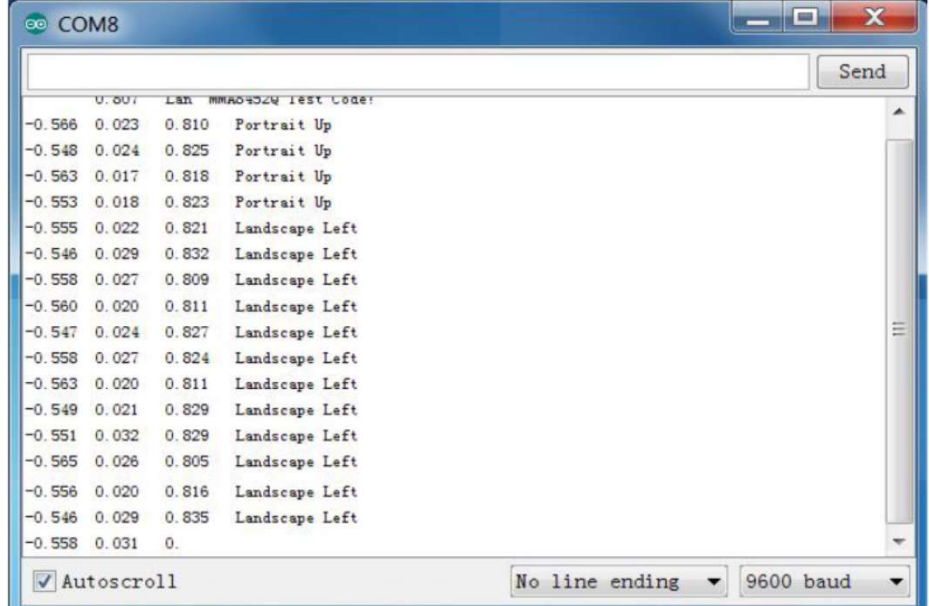